## 纳米晶体生长及形貌演变过程的微观观测虚拟仿真实验

# 考试系统说明

#### 一、送样的交互步骤

- 1、进入 SEM 后, SEM 对应的桌面图标要多加一些;
- 2、点击 AIR 键, 使过渡交换室中充满高纯惰性气体;
- 3、打开交换室(高亮);
- 4、按 EVAC,抽出气体,使过渡交换室接近真空状态;
- 5、按 OPEN, 打开过渡交换室和内室之间的门;
- 6、插入交换棒,将样品台送入内室;
- 7、按 CLOSE,关闭过渡交换室和内室之间的门。

### 二、进入电镜操作页面

- 1、点击 HOME 按钮, 使样品台处于中间位置;
- 2、点击左上角电压电流窗口;
- 3、缓慢提高调节电压至 10kV,每次增加不要超过 2kV,保护灯丝;
- 4、点击 ON 键, 打开电子枪;(低倍倍率下标尺是错的, 应该是 mm 量级)
- 5、点击 H/L, 由低分辨切换到高分辨模式:
- 6、调焦部分对按钮加入帮助说明;
- 6、三个实验的设计,主要改变温度,温度建议是 950,1000,1050℃

#### 三、仪器操作部分赋分说明

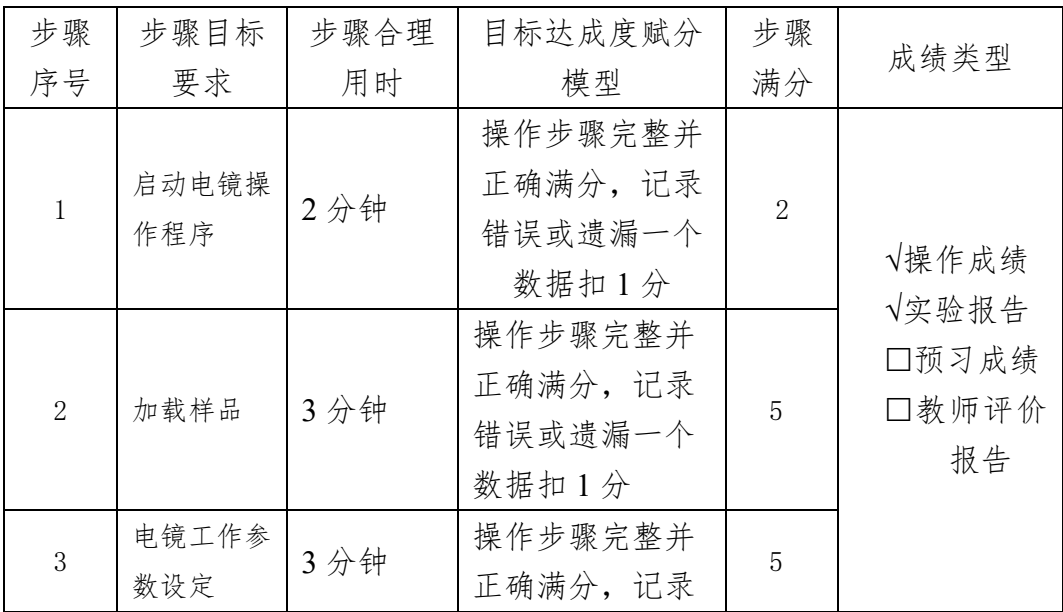

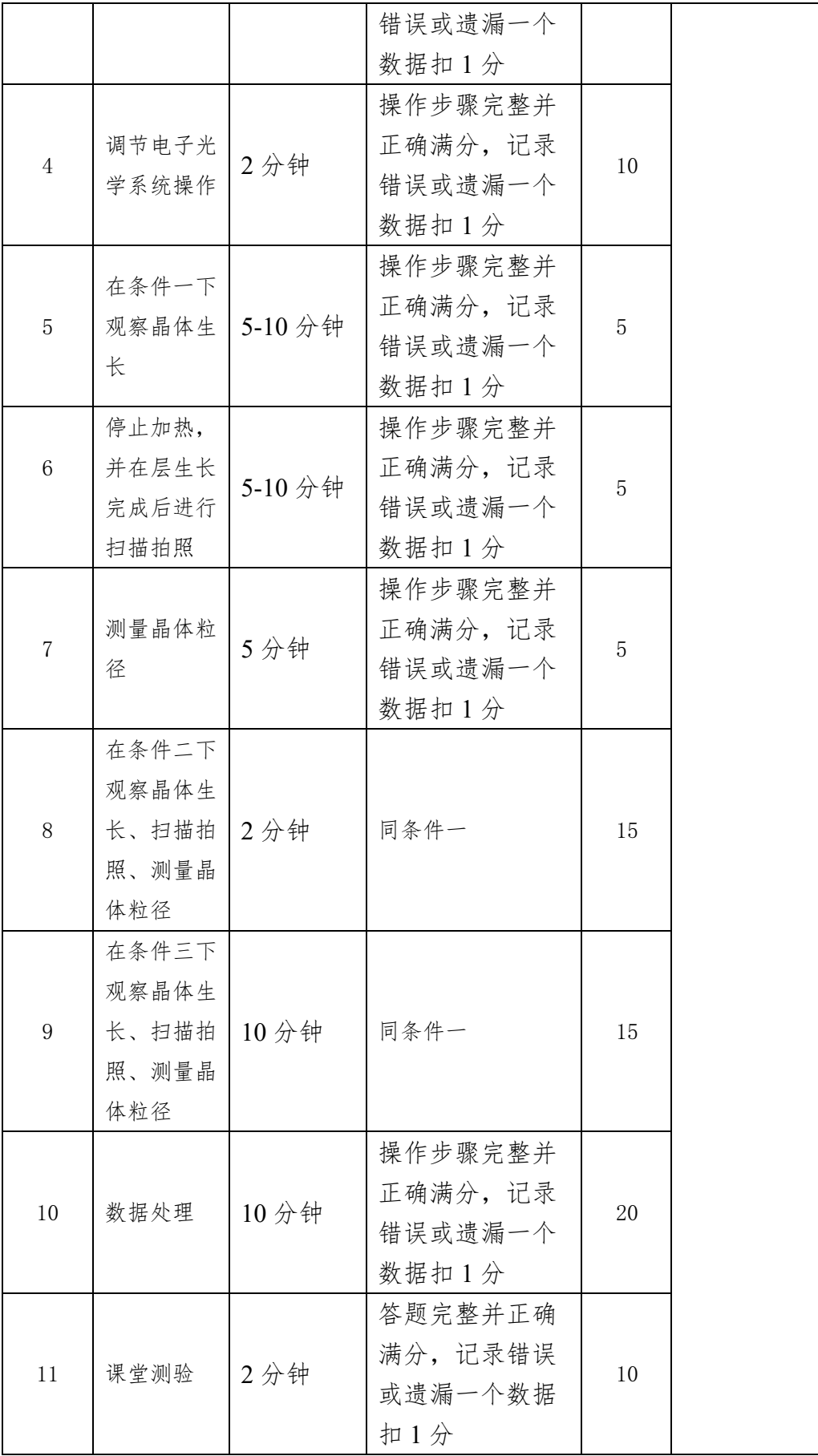

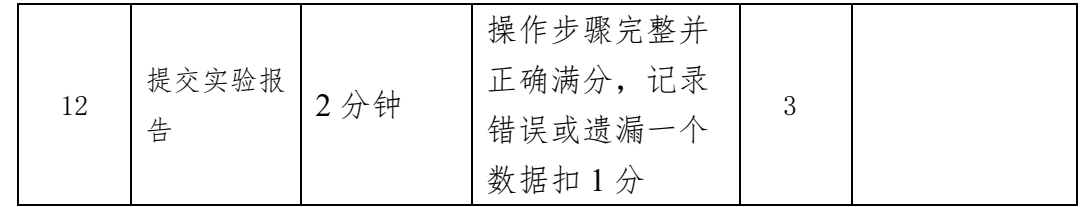

## 四、考核评分细则:

1、 总分为 100 分制;

2、 完成所有实验步骤则有 50 分,后面的每一步操作步骤均有分数;

3、 交互步骤共 15 分。"点击 AIR 键"; "点击 EVAC 键""点击 OPEN 键""点击 CLOSE 键""打开交换室"每步均 2 分,点错不得分;电压缓慢增加至 10V 步骤 为5分,若直接加到高电压则不得分;

4、图片调焦清晰分数为5分,若没有调焦清晰的,则不得分;

5、 数据处理总分为 20 分;图标横纵坐标正确得 5 分;三个条件下生长速率和 尺寸分布图每张 5 分。

6、 选择题题库中抽选 5 道题,每题 2 分;